# 收集SAML-Trace和HAR文件

目录

简介 先决条件 要求 使用的组件 背景信息 收集SAML跟踪 第 1 项.从Firefox浏览器选项 第 2 项.从Chrome浏览器选项 收集HAR文件 第 1 项.从Firefox浏览器选项 第 2 项.从Chrome浏览器选项

## 简介

本文档介绍如何在软件定义广域网(SD-WAN)环境中启动SAML-Trace和HAR文件。

先决条件

#### 要求

Cisco建议您了解Cisco SD-WAN。

使用的组件

本文档基于Cisco vManage和Firefox和Chrome等Web浏览器。

本文档中的信息都是基于特定实验室环境中的设备编写的。本文档中使用的所有设备最初均采用原 始(默认)配置。如果您的网络处于活动状态,请确保您了解所有命令的潜在影响。

### 背景信息

当您在软件定义广域网(SD-WAN)环境中启动SAML-Trace或HAR文件时,其目的是帮助捕获技术支 持中心(TAC)的信息,以便帮助其分别解决vManage Single Sing-On(SSO)和控制面板的问题。它有 助于在问题状态下捕获SAML-Trace和HAR文件。

本文档介绍两种浏览器(如Firefox和Chrome)的用法。

# 收集SAML跟踪

第 1 项.从Firefox浏览器选项

步骤1:下载SAML-tracer此链接[的扩展](https://addons.mozilla.org/en-US/firefox/addon/saml-tracer/)。

第二步:打开扩展按钮,然后选择SAML-tracer。

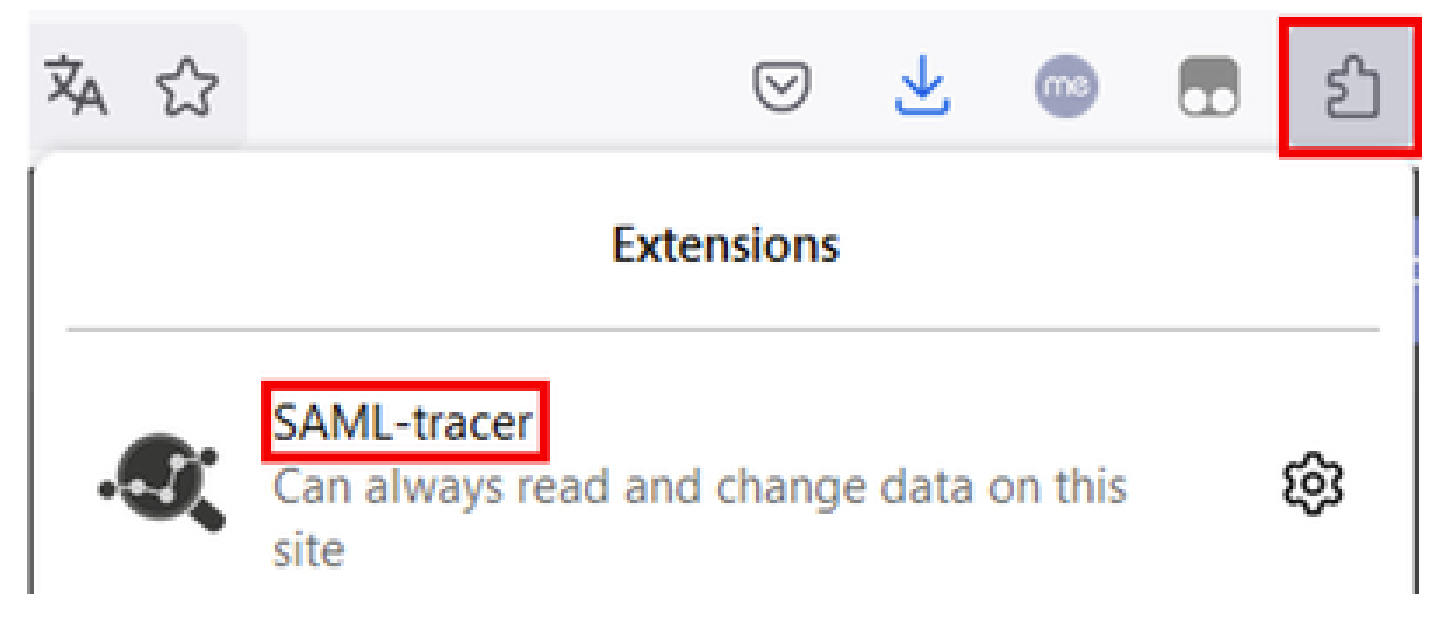

第三步:打开单点登录(SSO)登录vManage页面。

- 确保没有其他应用程序同时运行。通过SSO登录vManage页面关闭所有设置。
- 在测试前清理所有旧条目。单击Pause,然后单击Clear。

Extension: (SAML-tracer) - SAML-tracer - Mozilla Firefox Il Pause ± Autoscroll V Filter resources 0 Colorize & Export & Import  $\times$  Clear

第四步:下一步,尝试登录。SAML-Tracer可自动捕获GET和POST响应。获得SSO失败响应后 ,必须点击导出选项导出所有流。

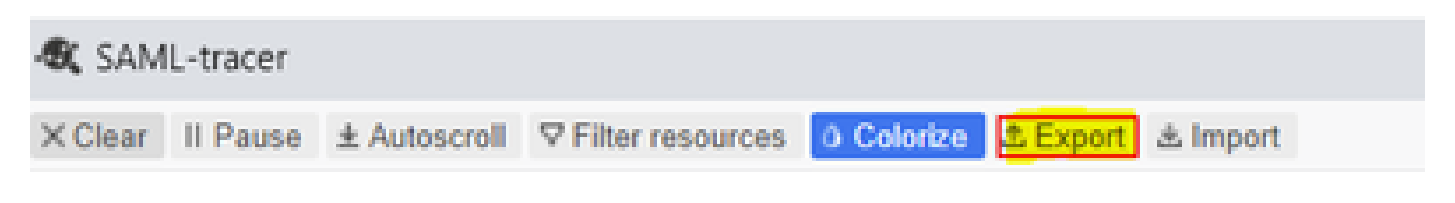

第五步:最后,选择None,然后选择Export。

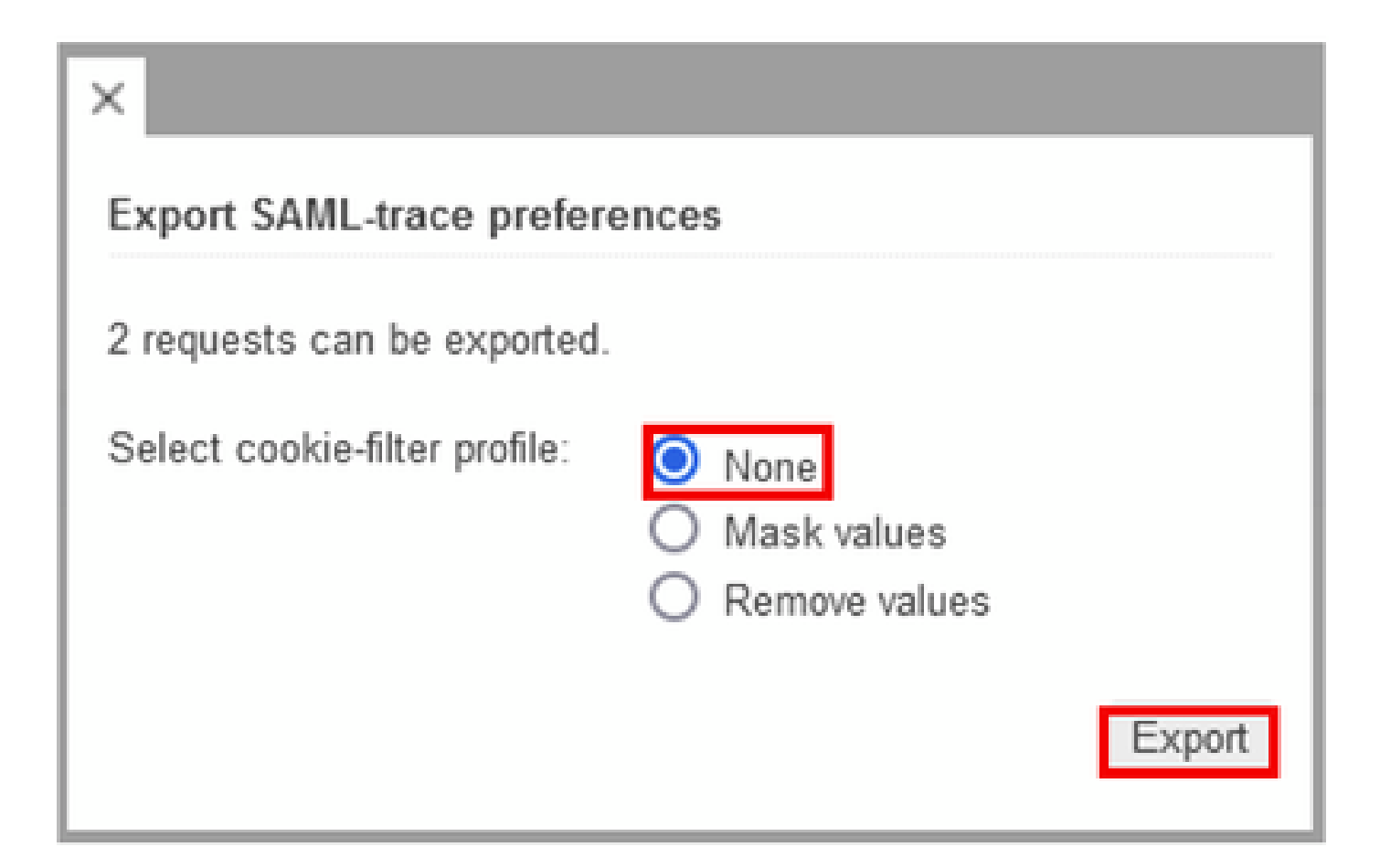

第 2 项.从Chrome浏览器选项

步骤1:下载SAML-tracer此链接[的扩展](https://chrome.google.com/webstore/detail/saml-tracer/mpdajninpobndbfcldcmbpnnbhibjmch)。

第二步:打开您的分机按钮,然后选择SAML-tracer。

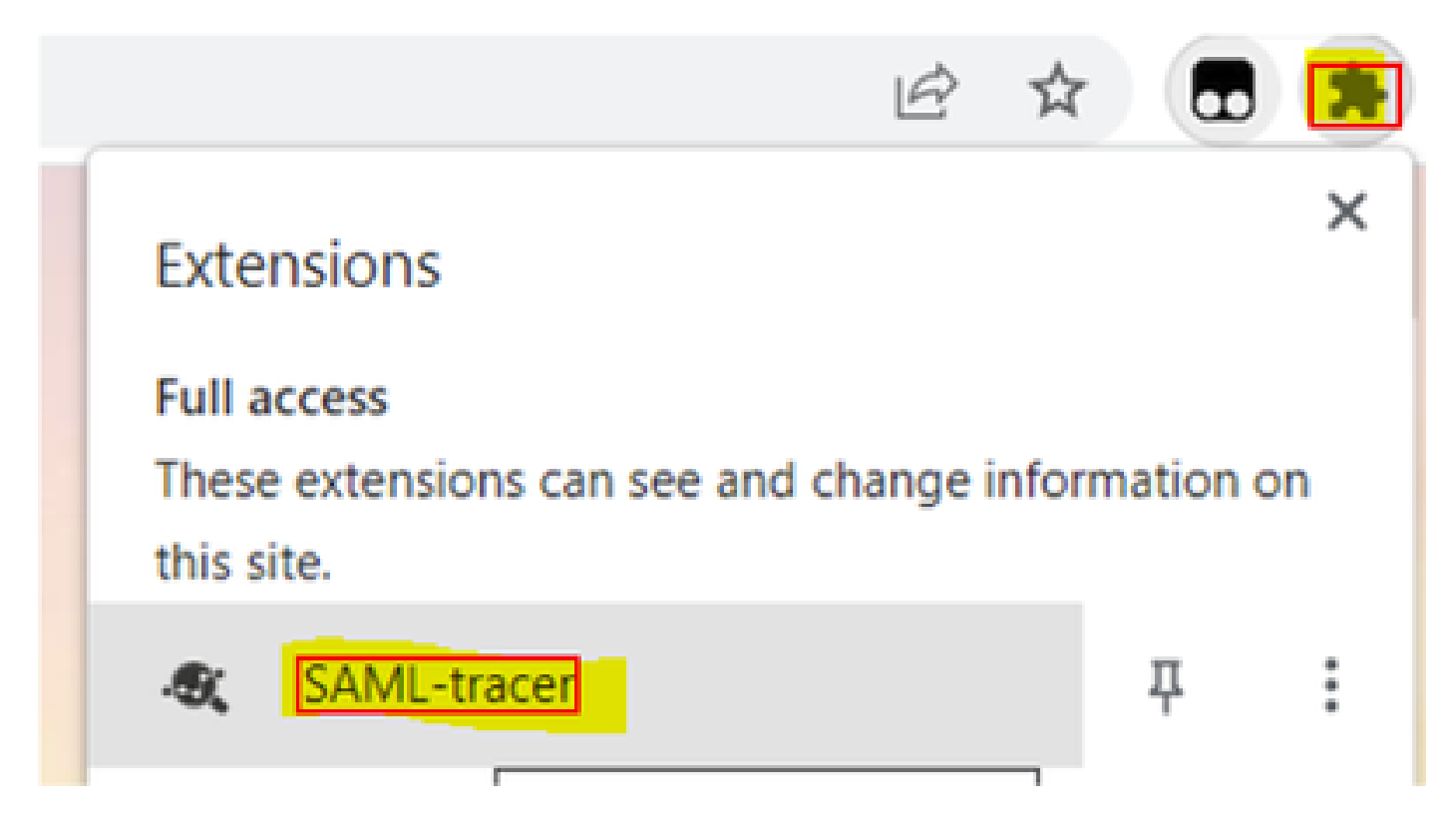

第三步:重复在Firefox浏览器中描述的相同步骤。

## 收集HAR文件

第 1 项.从Firefox浏览器选项

步骤1:打开Firefox浏览器并登录您的vManage。

第二步:查找位于右侧角的三行并打开More Tools菜单,然后选择Web Developer Tools。

|                   | di Cisco vManage      | ×                               | $\color{red}+$ |                                   | $\mathcal{H}_{\rm{L}}(\mathcal{C})$ |   | <b>COL</b>   | Ő.            | ×           |  |
|-------------------|-----------------------|---------------------------------|----------------|-----------------------------------|-------------------------------------|---|--------------|---------------|-------------|--|
|                   |                       |                                 |                | $\mathbb{C}^*$                    | ø                                   | ۸ | ▩            | ₫             |             |  |
| d                 |                       |                                 |                |                                   | Sync and save data                  |   |              | Sign In       |             |  |
|                   |                       |                                 |                |                                   | New tab                             |   |              |               | $Ctri+T$    |  |
|                   | <b>LICENSING</b>      |                                 |                |                                   | New window                          |   |              |               | Ctrl+N      |  |
|                   | 6                     | <b>Licensed Devices:</b>        |                |                                   | New private window.                 |   |              | Ctrl+Shift+P  |             |  |
|                   | <b>Total Devices:</b> |                                 |                |                                   | Bookmarks                           |   |              |               | y.          |  |
|                   |                       |                                 |                |                                   | History                             |   |              |               | $\geq$      |  |
|                   |                       |                                 |                |                                   | Downloads                           |   |              |               | $Ctrl + J$  |  |
|                   |                       |                                 |                | <b>Transport Interface Distri</b> | Passwords<br>Add-ons and themes     |   | Ctrl+Shift+A |               |             |  |
|                   | Site                  | < 10 Mbps                       |                | Print<br>$Ctri+P$                 |                                     |   |              |               |             |  |
| 0                 |                       | 10 Mbps - 100 Mbps              |                | Save page as                      |                                     |   |              | $Curl+S$      |             |  |
|                   | 6                     |                                 |                | Find in page                      | Ctrl+F                              |   |              |               |             |  |
|                   |                       | 100 Mbps - 500 Mbps             |                |                                   | Zoom                                |   | 100%         |               | У.          |  |
|                   | 0                     | $> 500$ Mbos                    |                |                                   | Settings                            |   |              |               |             |  |
|                   |                       |                                 | © © 55 2       | $\equiv$                          | More tools                          |   |              |               | $\geqslant$ |  |
|                   | €                     | More tools<br>Customize toolbar |                |                                   | Help                                |   |              |               | ý.          |  |
|                   |                       |                                 |                |                                   | Exit.                               |   |              | $Cnt+Shilt+Q$ |             |  |
| <b>The Common</b> | Browser tools         |                                 |                |                                   |                                     |   |              |               |             |  |
|                   |                       | Web Developer Tools             | Ctrl+Shift+I   |                                   |                                     |   |              |               |             |  |
|                   |                       | Taxic Managers<br>Shift of For- |                |                                   |                                     |   |              |               |             |  |

第三步:设置HTTP存档文件(HAR)。单击Network,然后激活Preserve Log和Record Network log。

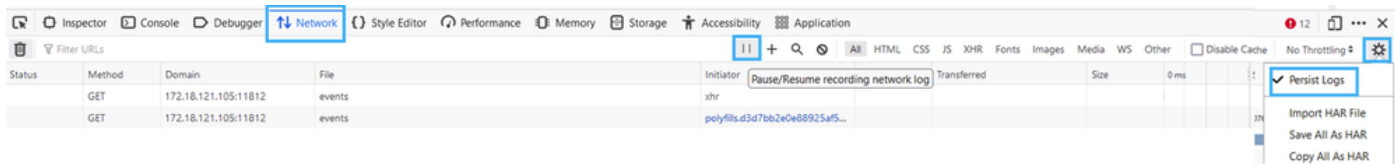

#### 第四步:清除HAR缓冲区。目的是在复制问题时仅使用HTTP响应。使用桶图标。

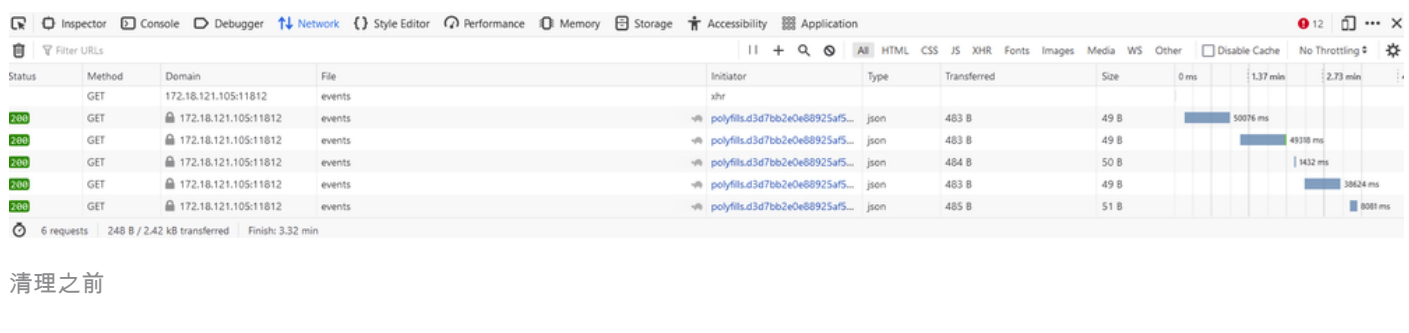

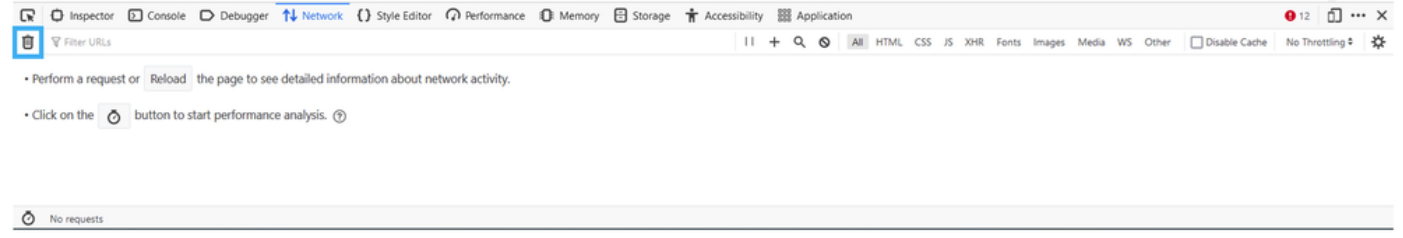

清理之后

#### 步骤5.一旦自助服务结束,则继续重现问题。HTTP响应会收集到网络开发工具中。

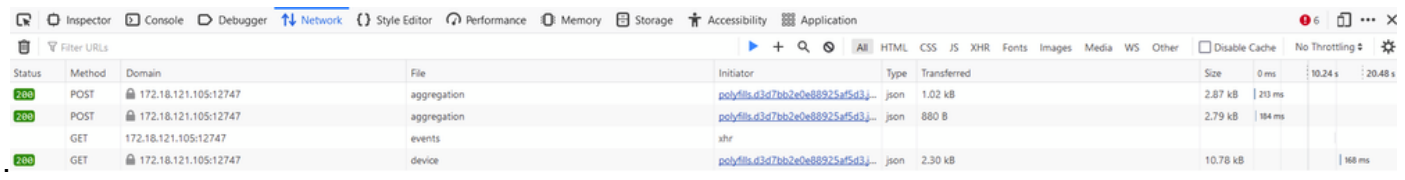

### 第六步:最后,点击引擎图标并选择选项Save All As HAR。

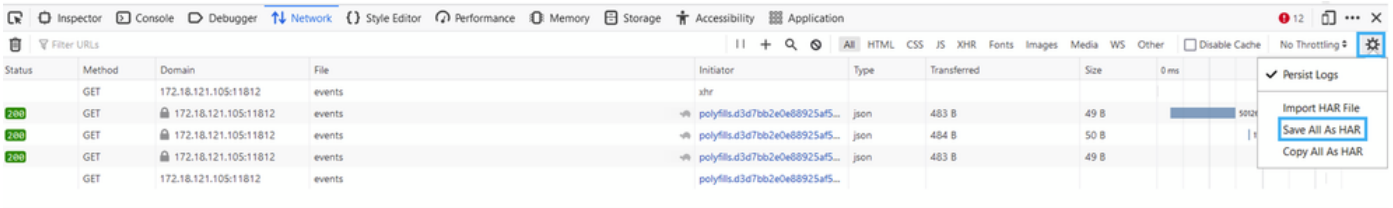

5 requests | 148 B / 1.45 kB transferred | Finish: 2.17 r

### 第 2 项.从Chrome浏览器选项

步骤1:打开Chrome浏览器并登录您的vManage。

第二步:查找位于右角的三个点,然后打开More Tools菜单,然后选择Developer Tools。

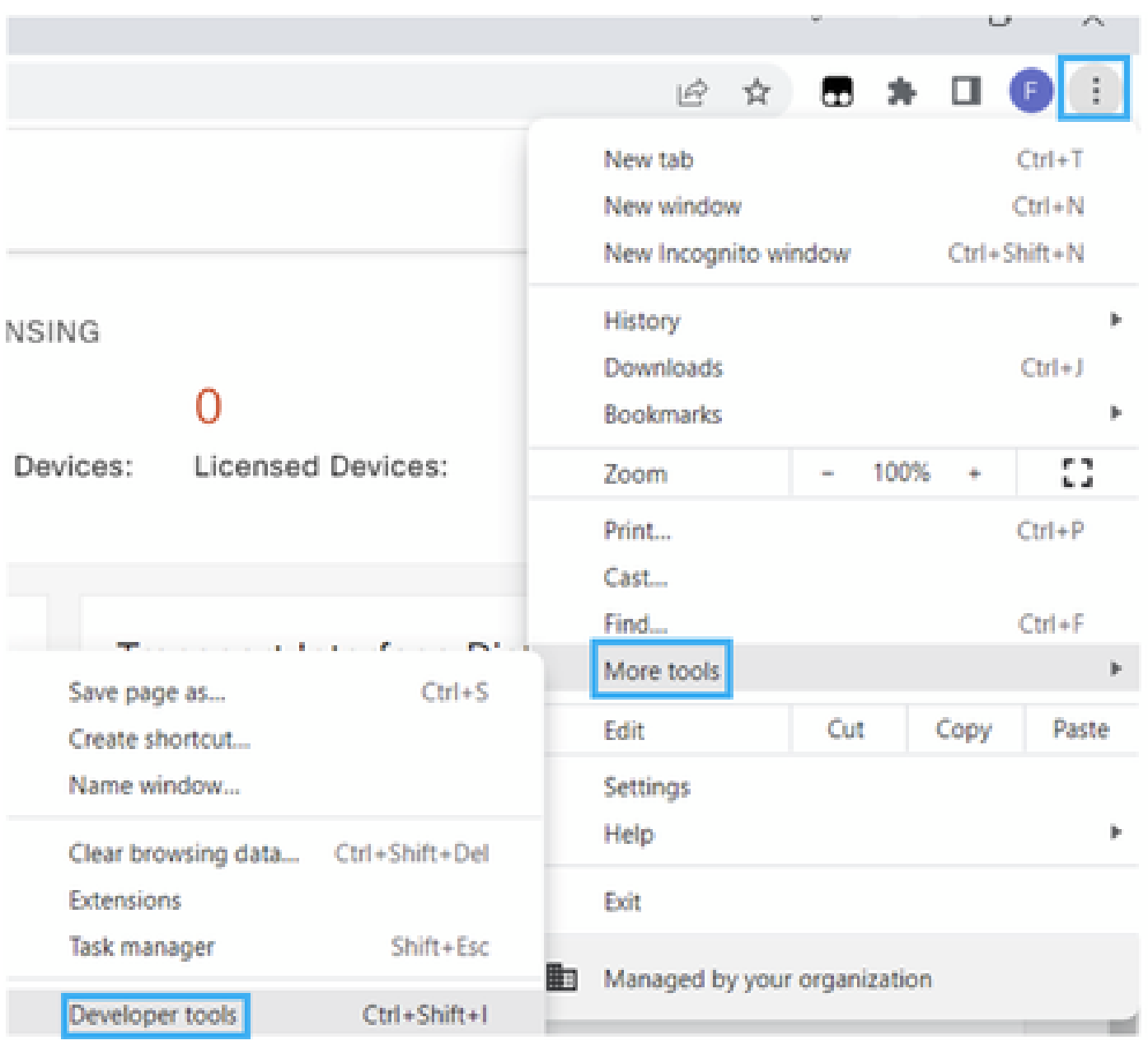

第三步:设置HTTP存档文件(HAR)。为此,请单击Network,然后激活Preserve Log和Record Network log(红色圆圈图标)。

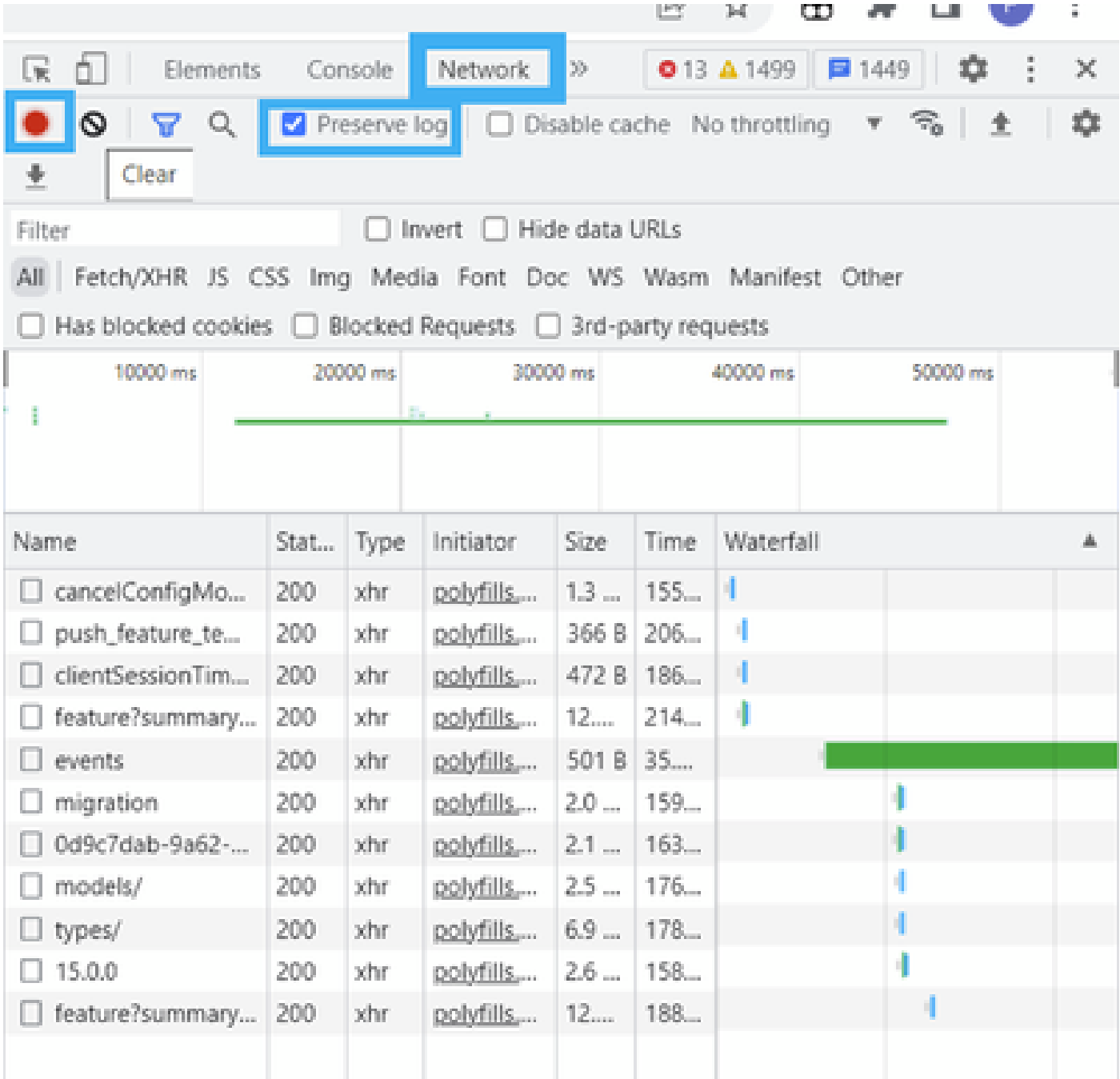

第四步:清除HAR缓冲区。目的是在问题复制时仅使用HTTP响应。使用灰色圆圈图标。

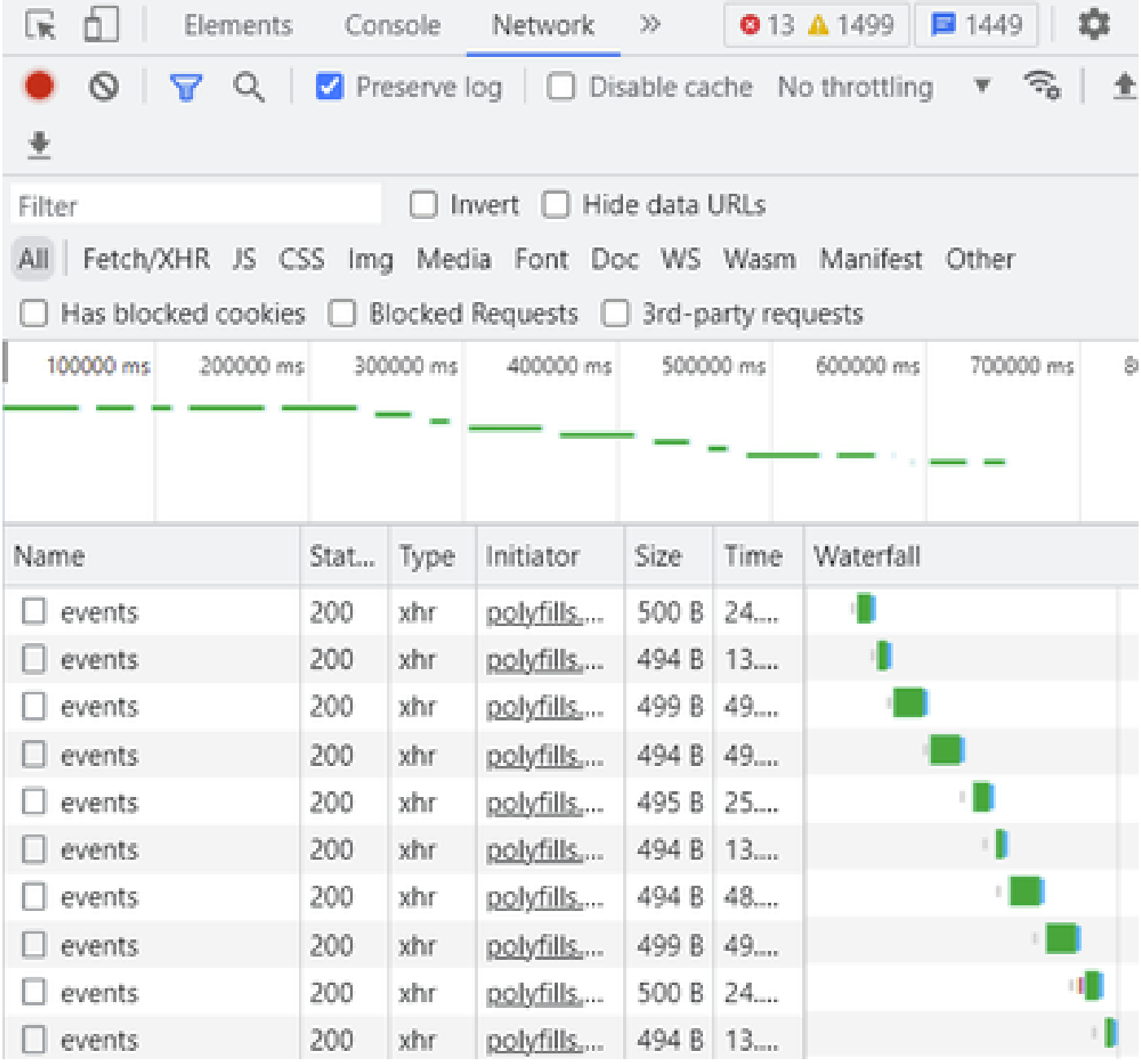

清理之前

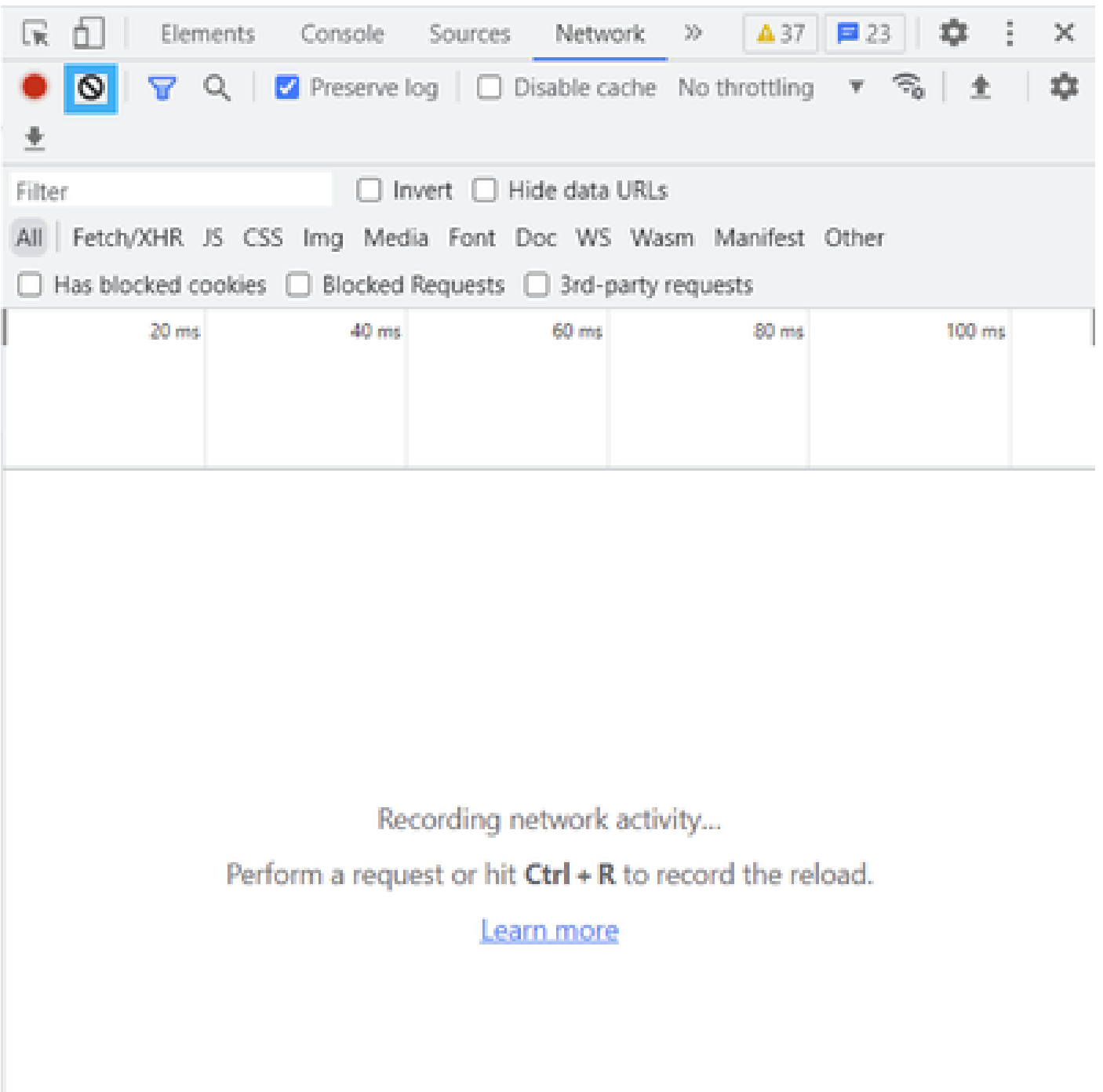

清理之后

第五步: 一旦自助服务畅通无阻,请继续重现问题。HTTP响应会收集到网络开发工具中。

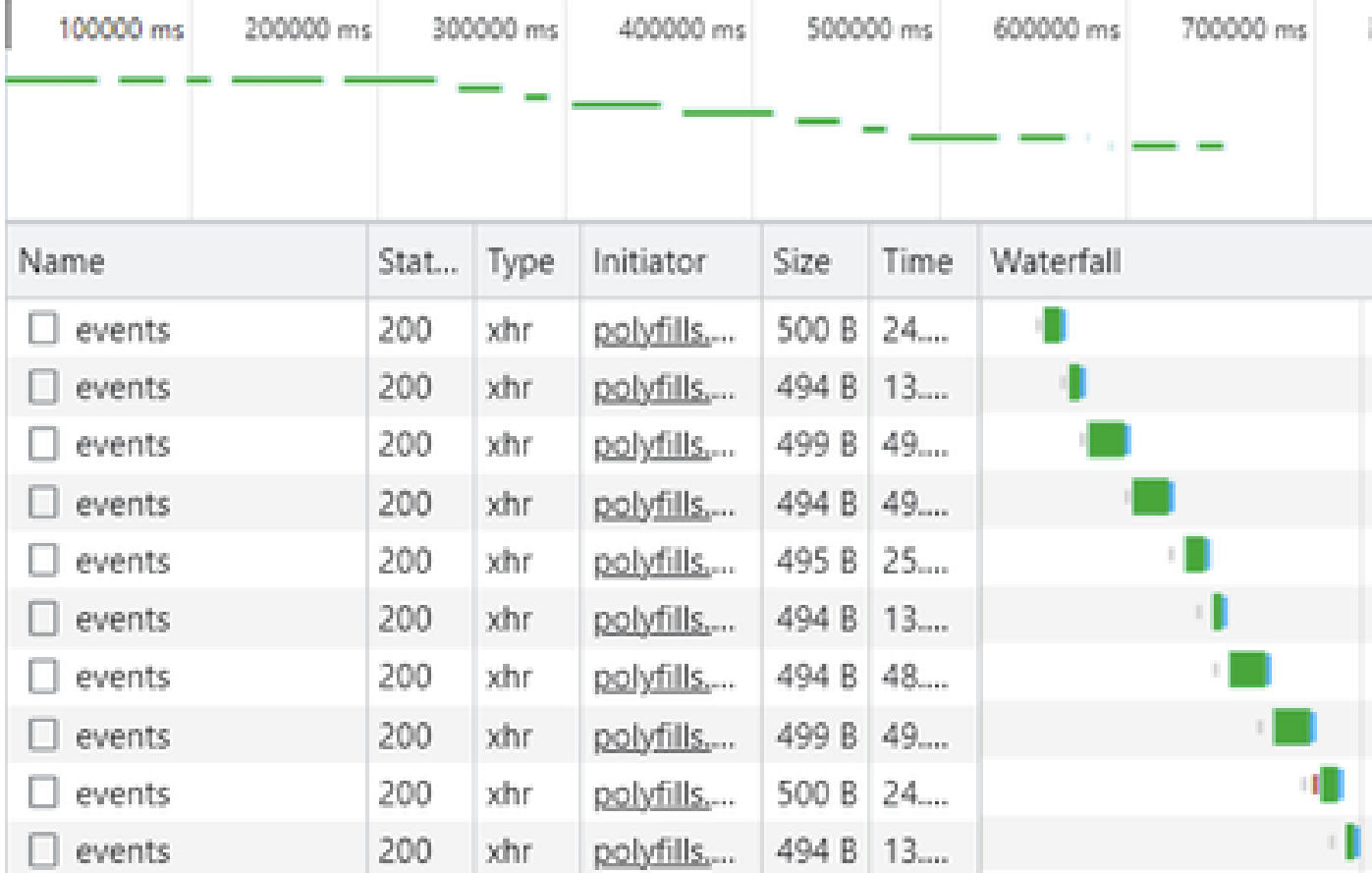

第六步:最后,使用选项Save all as HAR with content右键单击http(s)响应并下载文件。

| œ<br>Elements           |      | Console   | Network                                    | 30                          |                                                                                                    | 01A37<br>û<br>□ 23           | ×          |  |  |
|-------------------------|------|-----------|--------------------------------------------|-----------------------------|----------------------------------------------------------------------------------------------------|------------------------------|------------|--|--|
| Q<br>Q<br>业             |      |           | Preserve log   Disable cache No throttling |                             |                                                                                                    | R,<br>W.                     | ٠          |  |  |
| Filter                  |      |           | Invert                                     | Hide data URLs              |                                                                                                    |                              |            |  |  |
| AII<br>Fetch/XHR JS CSS |      |           | Img Media Font                             |                             |                                                                                                    | Doc WS Wasm Manifest Other   |            |  |  |
| Has blocked cookies     |      |           | Blocked Requests   3rd-party requests      |                             |                                                                                                    |                              |            |  |  |
| 200000 ms               |      | 400000 ms |                                            | 600000 ms<br>and the second |                                                                                                    | 800000 ms                    | 1000000 ms |  |  |
| Name                    | Stat | Type      | Initiator                                  | Size                        | Time                                                                                                    | Waterfall                    | 画          |  |  |
| summary?isCach          | 200  | tehr.     | polyfills                                  | 691 P                       | <b>College</b>                                                                                                    |                              |            |  |  |
| count?isCached=         | 200  | xhr       | polyfills                                  | 682                         | Open in new tab                                                                                                    |                              |            |  |  |
| summary                 | 200  | xhr.      | polyfills                                  | 770                         |                                                                                                    |                              |            |  |  |
| summary?isCach          | 200  | xhr       | polyfills                                  | Clear browser cache<br>702  |                                                                                                    |                              |            |  |  |
| events.                 | 200  | xhr       | polyfills                                  | 495                         | Clear browser cookies                                                                                                    |                              |            |  |  |
| summary                 | 200  | xhr       | polyfills                                  | 621                         | lb.<br>Copy                                                                                                    |                              |            |  |  |
| events.                 | 200  | xhr.      | polyfills                                  | 499                         |                                                                                                    |                              |            |  |  |
| count?isCached=         | 200  | xhr       | polyfills                                  | 676                         |                                                                                                    | <b>Block request URL</b>     |            |  |  |
| summary?isCach          | 200  | xhr       | polyfills                                  | 694                         | Block request domain                                                                                                    |                              |            |  |  |
| summary                 | 200  | xhr       | polyfills                                  | 769                         |                                                                                                    |                              |            |  |  |
| summary?isCach          | 200  | xhr       | polyfills                                  | 708                         | Replay XHR                                                                                                    |                              |            |  |  |
| events.                 | 200  | xhr       | polyfills                                  | 499                         |                                                                                                    | Save all as HAR with content |            |  |  |
| summary?isCach          | 200  | tehr.     | polyfills                                  | 690 b                       | $\mathcal{L}^{\mathcal{A}}(\mathcal{A})=\mathcal{L}^{\mathcal{A}}(\mathcal{A})=\mathcal{L}^{\mathcal{A}}(\mathcal{A})=\mathcal{L}^{\mathcal{A}}(\mathcal{A})=\mathcal{L}^{\mathcal{A}}(\mathcal{A})=\mathcal{L}^{\mathcal{A}}(\mathcal{A})$ |                              |            |  |  |
| count?isCached=         | 200  | athr      | pobdills                                   | 676 B                       | 183                                                                                                    |                              |            |  |  |
| summary                 | 200  | xhr       | polyfills,                                 | 765 B                       | 178                                                                                                    |                              |            |  |  |
| summary?isCach          | 200  | xhr       | polyfills                                  | 708 B                       | 193                                                                                                    |                              |            |  |  |
| events.                 | 200  | xhr       | polyfills                                  | 494 8 49                    |                                                                                                    |                              |            |  |  |

步骤 7.或者,点击向下箭头和HAR文件以保存录制条目。

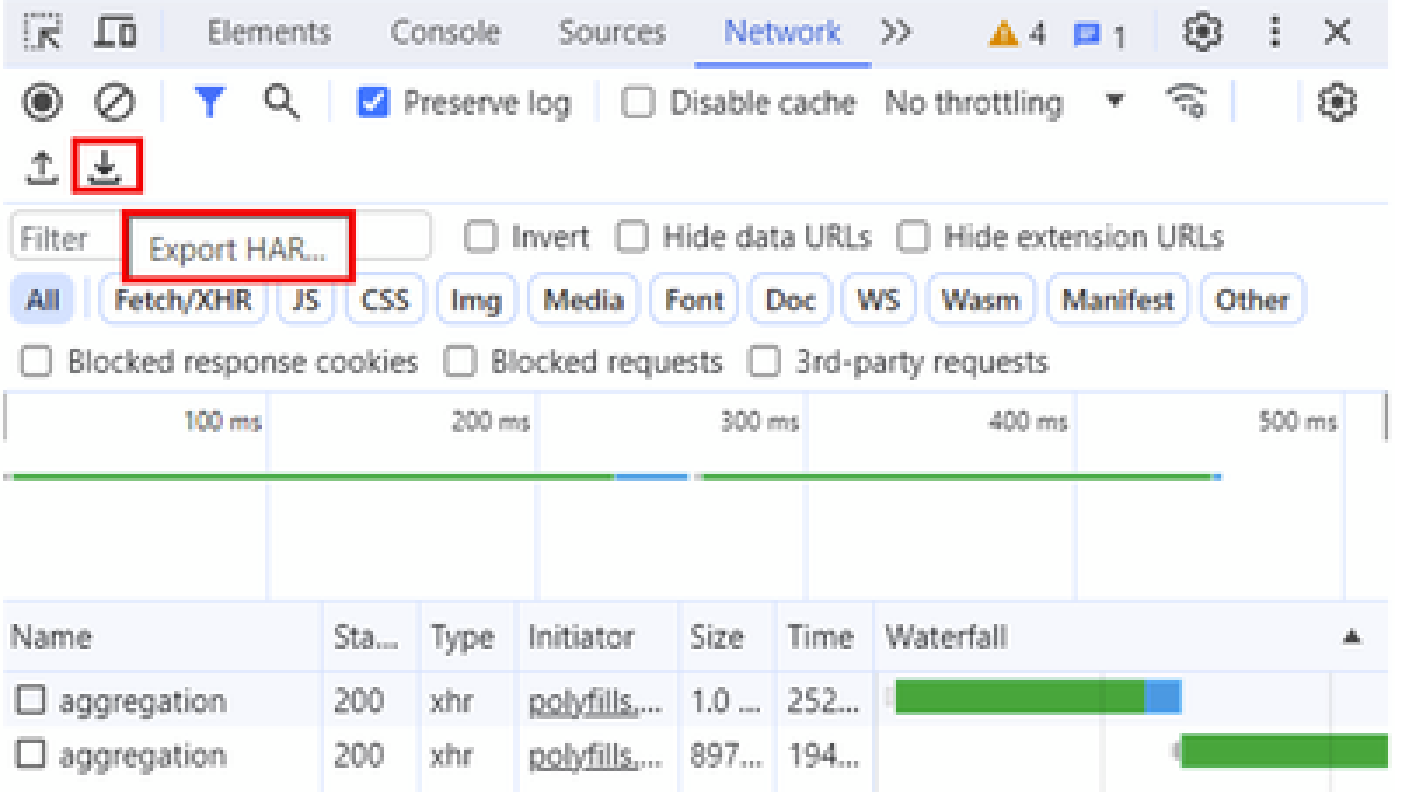

#### 关于此翻译

思科采用人工翻译与机器翻译相结合的方式将此文档翻译成不同语言,希望全球的用户都能通过各 自的语言得到支持性的内容。

请注意:即使是最好的机器翻译,其准确度也不及专业翻译人员的水平。

Cisco Systems, Inc. 对于翻译的准确性不承担任何责任,并建议您总是参考英文原始文档(已提供 链接)。